# **USB-EXT**

**USB over Twisted Pair Extender**

### **Introduction**

**1**

guide

quickstart

The Crestron® USB over Twisted Pair Extender (USB-EXT) delivers reliable USB signal extension for use in a boardroom, classroom, auditorium, command center, or residence. Without any special setup or configuration, the USB-EXT enables wire runs up to 100 meters (~330 feet) over a single, low-cost twisted-pair cable.

The USB-EXT is compatible with USB 1.1 and High-Speed USB 2.0 supporting virtually any USB device such as keyboards and mice, game controllers, cameras, mobile devices, printers, hubs, and memory devices. It is compatible with Windows® and Mac® computers without requiring any additional drivers.

**NOTE:** Crestron does not guarantee that all USB devices are compatible with the USB-EXT.

The USB-EXT is composed of two extender components. The "local" extender connects to your computer or other USB host, while the "remote" extender provides connections for your USB devices at some remote location. Linking the two extender components requires just one run of inexpensive CAT5 (or better) twisted-pair cable.

The USB-EXT contains a local extender, remote extender, power supply and a USB cable.

# **2 Mounting**

**3 Installing**

After determining where the local computer and remote USB device(s) are to be placed, place the local and remote boxes of the USB-EXT on a flat surface near each of the two locations. The rubber feet help ensure the units do not slip.

## To AC Outlet To USB hub or USB HID devices To PC or USB Hub  $|\overline{\bullet}|$  $\bullet$  $Link$  DC IN 24V @ 1A Link DC IN 24V @ 1A Power Link Host **Activity** Remote Extender Front Remote Extender Rear Local Extender Rear CAT5 Cable Link Host **Marita** Power

# **4 Connecting a USB Device**

- 1. On the PC, install any software required to operate the USB device(s). Refer to the documentation for the USB device(s) as required.
- 2. Connect the USB device to either USB port on the front of the remote extender.
- 3. Check that the device is installed and detected properly by the operating system.

# **5 Checking the Installation**

On the local and remote units, check that the **Power**, **Host** and **Link** LEDs are on and that the **Activity** LED for the connected USB port is blinking. If any LED is permanently off, then the cabling between the local and remote units is not properly installed or is defective.

Verify device is properly installed on computer:

#### For Windows Users:

Open Device Manager to confirm that that USB-EXT has been installed correctly. Expand the entry for Universal Serial Bus controllers by clicking the + sign. If the USB-EXT has been installed correctly, you should find it listed as a "Generic USB Hub".

#### For Mac OS X Users:

Open the System Profiler to confirm that the USB-EXT has been installed correctly. In the left hand column under Hardware, select "USB" and inspect the right hand panel. If the USB-EXT has been installed correctly you should find it listed as a "Hub" under the USB High-Speed Bus/USB Bus.

If the unit is not detected correctly or fails to detect, please consult the Troubleshooting section on the following page.

For Regulatory Compliance information, refer to the latest version of Doc. 7205.

QUICKSTART DOC. 7204A (2031178) 05.11

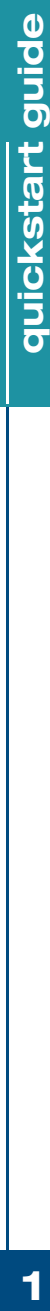

2. Using CAT5 (or better) cable, connect the **Link** ports of the local and remote extenders.

1. Insert the supplied USB cable in the local extender and in an

available USB Type A port on the computer.

3. Plug the power adapter into the local extender and then plug the 24V power adapter into an AC outlet.

**NOTE:** If using pre-installed in wall CAT5 wiring, plug one end of the CAT5 patch cable (not supplied) into the **Link** port on the local extender. Plug the other end of the patch cord into the wall outlet near the host computer. Plug one end of the second CAT5 patch cord (not supplied) into the **Link** port on the remote extender. Plug the other end of the second patch cable into the wall outlet near the USB device. Make sure that the two patch cables and in wall cabling does not exceed 100M (~330 feet).

**www.crestron.com** | 888.273.7876 | 201.767.3400

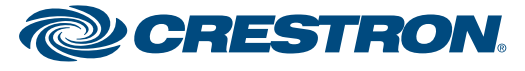

Local Extender Front

# **USB-EXT**

# **USB over Twisted Pair Extender**

## **Troubleshooting**

The following table provides corrective action for possible trouble situations. If further assistance is required, please contact a Crestron customer service representative.

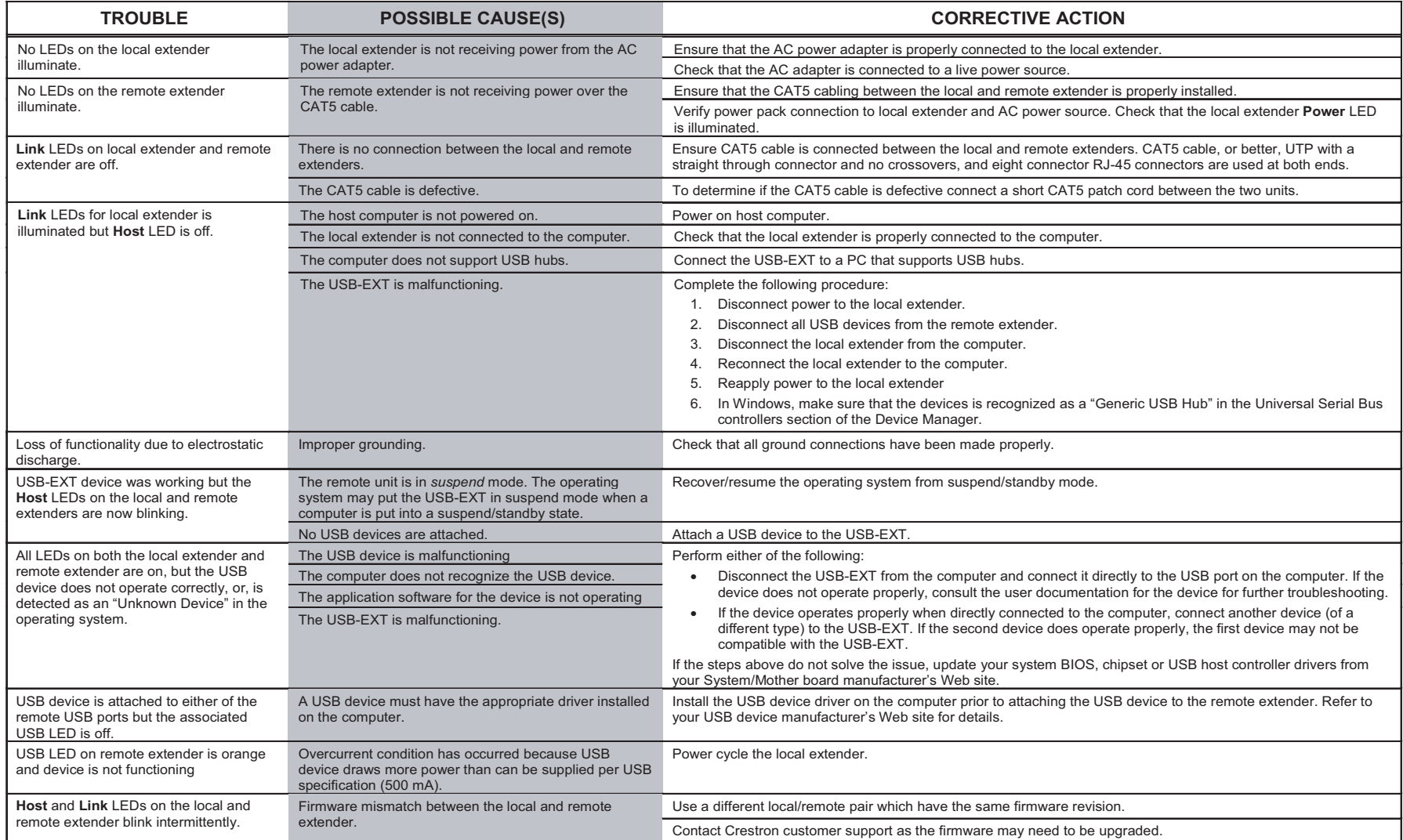

Crestron and the Crestron logo are trademarks or registered trademarks of Crestron Electronics, Inc. in the United States and other countries. Mac is a trademark or registered trademark of Apple, Inc. in the United States of Microsoft Corporation in the United States and/or other countries. Other trademarks and trade names may be used in this document to refer to either the entities claiming the marks and names or their products. Crestron d

> Specifications subject to change without notice.

**www.crestron.com** | 888.273.7876 | 201.767.3400

For Regulatory Compliance information, refer to the latest version of Doc. 7205.

QUICKSTART DOC. 7204A (2031178) 05.11

 $\overline{2}$ 

**6**

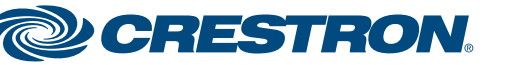